## **Browse all comments**

Follow this procedure to browse all the comments

Difficulty Easy

Ouration 5 minute(s)

## Contents

Step 1 - Select a tutorial Step 2 - View comments from a tutorial Comments

## Step 1 - Select a tutorial

On the home page, click on a tutorial.

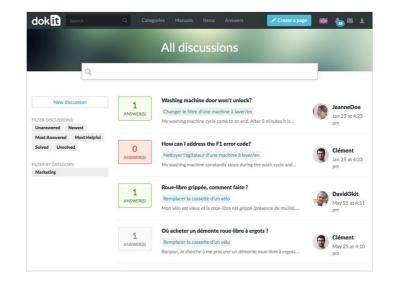

## Step 2 - View comments from a tutorial

In the tutorial, click on the tab **Comments** located in the horizontal menu bar.

The tab refers to the space dedicated to user comments, located at the bottom of the page.

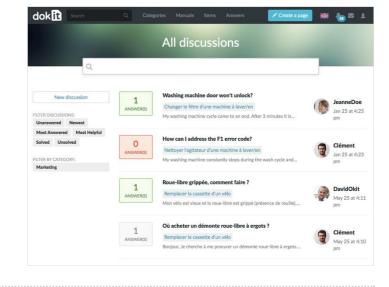